Geosensing Engineering and Mapping (GEM) Civil and Coastal Engineering Department University of Florida

# ALSM Data Processing

GEM Center Report No. Rep\_2004-06-001

M. Sartori, M. Starek, K.C. Slatton

June 3, 2004

© 2004, GEM. All rights reserved

**Point of Contact:**  Prof. K. C. Slatton University of Florida; PO Box 116130; Gainesville, FL 32611 Tel: 352.392.0634, Fax: 352.392.0044, E-mail: slatton@ece.ufl.edu

**EDELORIDA** 

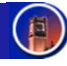

# ALSM Data Processing

# 1.0 Introduction

During a survey the following data sets are collected: multiple base station GPS data, onboard GPS data, laser and IMU data. After the data sets are retrieved from the GPS units and the laser system, ALSM data processing is conducted. ALSM processing consists of the following basic steps:

- 1. Process the plane navigation data relative to multiple base station references
- 2. Combine the navigation data with the IMU data and process
- 3. Combine the navigation-IMU data with the laser data and process to output format
- 4. Post process to create project deliverables (e.g. DEM)

# 2.0 Processing of Navigation Data

The initial step in processing ALSM observations is to compute points along the trajectory of the aircraft using phase-differenced kinematic techniques to determine the aircrafts position during the survey [2]. First, a reference coordinate is processed for the ground station/s relative to a control reference. The desired reference control is something local from the region. Published coordinates are normally not utilized. Rather, the project GPS receivers are generally processed to the CORS reference stations, often 50-200km distant, utilizing NOAA's on-line processor, OPUS.

### CORS and OPUS

The National Geodetic Survey (NGS), an office of NOAA, coordinates a network of Continuously Operating Reference Stations (CORS) that provide GPS carrier phase and code range measurements in support of three-dimensional positioning activities throughout the US and its territories. CORS data can be applied to position points where GPS data have been collected enabling positioning accuracies that approach a few centimeters relative to the National Spatial Reference System, both horizontally and vertically [5].

The On-line Positioning User Service (OPUS) is an on-line processing system developed by NGS and NOAA that allows users to upload their GPS data files via the Internet to NGS, where the data is processed to determine a position using NGS computers and software. Each data file that is submitted is processed with respect to 3 CORS sites that are selected based upon distance from the station, number of observations, site stability, and other criteria. OPUS is an automatic system and requires the following information from the user [6]:

- The email address where you want the results sent
- The data file that you want to process
- The antenna type used to collect this data file (selected from a list of calibrated GPS antennas)
- The height of the Antenna Reference Point (ARP) above the monument or mark that you are positioning
- As an option, you may also enter the state plane coordinate code if you want SPC northing and easting.
- As an option, up to 3 base stations may be selected for use in determining your solution.

The data file to be processed is uploaded to OPUS in RINEX format. Multiple files may be submitted in a zip archive, but your selected options will be applied to all of the files in the archive. OPUS will only process dual-frequency, carrier-phase data (L1 & L2). Only data from a dual-frequency receiver may be submitted. Single frequency data (L1 only) will not be processed. The data must have been collected from a stationary receiver and for a minimum of 2 hours [6].

After the data file is uploaded, OPUS will process it and provide a solution file for the position of your receiver via email in both ITRF and NAD83 coordinates as well as UTM, USNG and State Plane Coordinates (SPC) northing and easting [6]. The NAVD88 (GEOID99) datum is probably utilized most often, and occasionally, the NAD83 datum is utilized where the vertical datum is ellipsoid height based upon the NAD83 ellipsoid, WGS84 (i.e. GRS80). However, the datums utilized vary and are dependent on the project.

#### Aircraft Trajectory

After a reference coordinate has been determined, the precise plane trajectory is computed by processing the onboard kinematic (moving) GPS data relative to the static base station's reference coordinate using the *KARS* program developed by Dr. Gerry Mader of NOAA [4]. One should try and utilize the precise orbits for the GPS satellites for processing of the trajectory solution rather than the broadcast orbit, which is a predicted orbit. Agencies that provide precise orbit values for the GPS satellites include JPL and the Naval Observatory.

For each reference base station, the trajectory of the plane is processed relative to that station to perform QA/QC analysis of the trajectory. The trajectories relative to each base station are differenced and compared to determine if essentially the same trajectories were computed. Large differences between the trajectories indicate a potential problem and/or error in the processing and corrections must be implemented.

Error targets are in the range of less than 1 to 2 cm horizontally and 2 to 3 cm vertically on a second by second basis. Generally, one strives for 90% of differenced values to be less than + or  $-5$  cm vertically and  $+$  or  $-2$  cm horizontally. If the ranges are within acceptable limits and one is confident in the quality of the trajectories, a trajectory for the plane can then be selected. Usually the trajectory relative to the base station with the minimum baseline to the aircraft is selected; however, the selected trajectory can change dependent upon survey characteristics and changes in the current region of interest.

#### **Summary**

Essentially, the entire processing sequence for determining the plane trajectory is computed utilizing NOAA software. The CORS network and the OPUS system are used to process reference coordinates for each static base station, and the *KARS* program is utilized to process the kinematic GPS solution relative to each static base station's reference coordinate.

# 3.0 Processing of IMU Data

After determining a high-confidence trajectory, the next phase in ALSM processing is to combine the trajectory data with the IMU data utilizing the Applanix *POSProc* tools.

#### Description of POSProc

*POSProc* stands for Position and Orientation System post-PROCessing. It comprises a set of software tools that interact together to compute an optimally blended navigation solution of the planes trajectory from inertial data and aiding sensor data [1]. The inertial data comes from the ALSM onboard IMU system and the onboard firmware designed by Optech. The aiding sensor data for this discussion refers to the GPS trajectory solution from section 2.0 above.

The *POSProc* system architecture consists of an integrated inertial navigation module (*iin*) and a smoother module (*smth*) that work symbiotically to produce a Best Estimate of Trajectory. The most widely used *iin* configuration is a closed-loop aided inertial navigation architecture that consists of a feedback error controller, strapdown navigator, and Kalman filter. The Kalman filter processes measurements that match the strapdown navigation solution with the aiding sensor data to obtain estimates of the significant errors in the navigation instruments [1].

Typical error characteristics of the inertial navigator are Schuller oscillations and a position error that grows linearly with time, compared to the GPS receiver with error characteristics indicative of broadband noise. The low frequency error of the IMU data and the broadband errors of the aiding sensor GPS data are complementary. The Kalman filter uses the complementary nature of these error characteristics to calibrate the inertial errors and aiding sensor errors against each other [1].

*iin* computes an optimally accurate navigation solution at each time point based on the information provided for all past and current input data. The closed-loop error control algorithm utilizes the estimated errors generated by the Kalman filter to control the errors internal to the strapdown navigator so that the strapdown navigator output is the blended navigation solution. The inertial navigator is continuously aligned and its position and velocity errors are regulated to impose consistency with the accuracies of the aiding sensor data [1].

The smoother module (*smth*) is a recursive modified Bryson-Frazier smoother that operates on the Kalman filter data generated by *iin* and calculates smoothed navigation error estimates that are more accurate than the navigation error estimates computed by *iin*. The smoother then uses the smoothed error estimates to correct the strapdown navigation solution from the *iin* to which the Kalman filter's estimated errors apply thereby generating the Best Estimate of Trajectory (BET) for the given suite of navigation sensors. This is the most accurate navigation solution obtainable from the processed IMU and aiding GPS trajectory data [1].

It is important to note that there are several *POSProc* processing configurations other than the closed-loop error control configuration that can be implemented dependent upon processing requirements including the feedforward error control configuration and the free-inertial INS configuration. For an in depth review on *POSProc* architecture and configuration setups refer to the *POSProc* User Manual [1].

#### Processing with POSProc

In order to combine the trajectory data with the IMU data in *POSProc,* the trajectory data must be reformatted into an Applanix binary format. Each trajectory record is formatted to an 80 byte record based on C-language language data types. Each IMU record can be formatted to either a 32-byte integer type record or a 56-byte floating-point type record, both of which are based on C-language data types. Refer to the *POSProc* User Manual for details on input file format [1].

After the data is properly formatted, the files are input into *POSProc* for processing. The generated output is a 50hz position and orientation "sbet" file containing the blended navigation solution for the trajectory based on the IMU and aiding sensor data.

#### Validating the Navigation Solution

*POSProc* essentially acts as a black box processor where the user provides the IMU and GPS differential specifications and the software outputs a solution. *POSProc* provides tools to analyze errors generated during the Kalman filtering process. These tools allow one to validate results and compare differences in output dependent upon the Kalman filter mode selected. When the "sbet" file is validated and determined acceptable, the processing of the aircraft navigation is completed.

# 4.0 Processing of Navigation and Laser Data

Processing of the navigation and laser data is performed with the *REALM* software set of tools. *REALM* is the main laser-processing software developed by Optech. The "sbet" file containing the navigation solution is imported into *REALM* along with the laser range-file. The laser rangefile contains the scanner mirror angles, laser ranges, and time stamps. The range-file is downloaded from the onboard removable hard drive and imported directly into the *REALM*  software.

#### Description of REALM

*REALM* (Results of Airborne Laser Mapping) is a modular survey software suite for processing of the raw laser data derived from the Optech ALTM sensor. *REALM* was designed to work with the complete range of ALTM systems, and it enables one to download, convert, and manipulate airborne laser data. The processed data files can then be brought into an "off-the-shelf" visualization package for graphic representation and product output [7].

*REALM* produces three-dimensional point data acquired by the ALTM. These are processed from various inputs including: laser ranges, intensity values, scan angles, differential GPS data, inertial navigation data, and system calibration data. Classification and output algorithms allow for the controlled output of the 3D point data into different types including ground or vegetation only, time sequential, flight line, comprehensive format output, patches (input for DEM generation), buildings (3D city modeling), and power lines [7].

*REALM* provides a graphical user interface to interact with different tool components of the software (e.g. Geodetic tools, GPS tools, INS tools, ALS tools). The modular structure ensures that the various tools are connected to each other providing controlled process flow. Figure 1 below displays the basic processing steps of *REALM*. Figure 2 below displays the processing flow among the various modules in *REALM* [7].

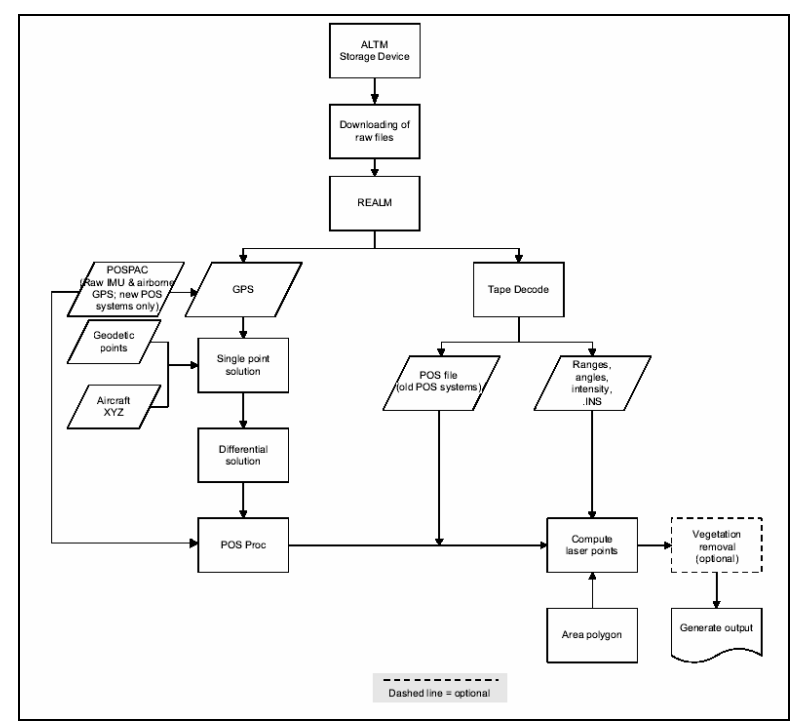

Figure 1: *REALM* Basic Processing [7]

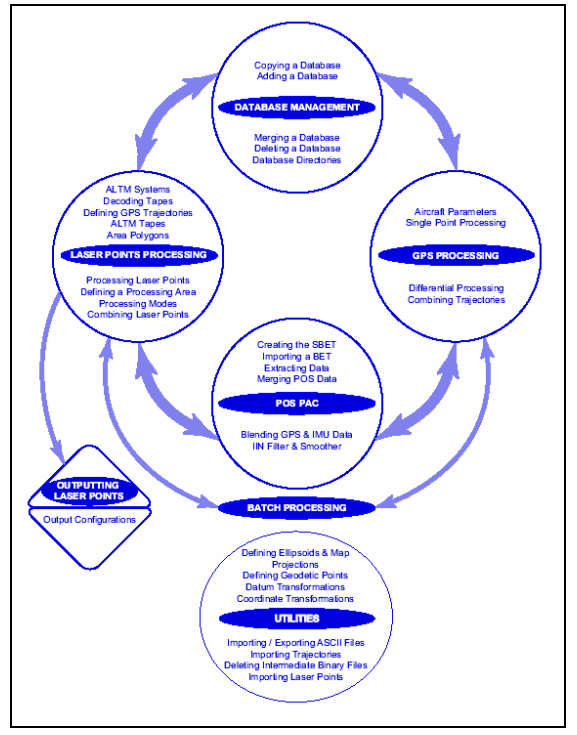

Figure 2: *REALM* Processing Flow [7]

### REALM Processing

Laser processing in *REALM* is based upon area-polygons defined by the user. *REALM* provides a graphical representation of the flight lines for the survey area thereby allowing the user to select a given region for processing by highlighting the region with a user-defined polygon. This functionality allows the user to group areas of close spatial proximity together for processing rather than having to process the entire survey region as a whole; however, if desired, the entire survey area can be processed by defining a polygon to encompass all flight lines. Polygons are selected dependent upon project requirements and characteristics of the survey region such as spatial proximity of flight lines, size of the survey area, specific regions of interests defined by the client, etc.

#### Comprehensive Output Format

After selecting a region for processing by defining an area-polygon, *REALM* processes the region and outputs a final output format. In the past, the most used output format provided by *REALM*  was a 9-column format as follows:

[time stamp, x2, y2, z2, last return intensity, x1, y1, z1, first return intensity]

However, a paradigm shift is occurring. *REALM* provides a new data format called the **comprehensive format**, and the paradigm shift is towards the utilization of this new comprehensive format. The user can select *REALM* to have the data processed and output with the "comprehensive" computing mode. The data will be output to a file with a ".CMP"

extension. The file name is automatically assigned by *REALM*. The comprehensive format requires an extensive amount of disk space: for example, over 9 mb/sec for a 50khz ALTM system [7]. The header format is presented in Figure 3 and the record format is presented in Figure 4.

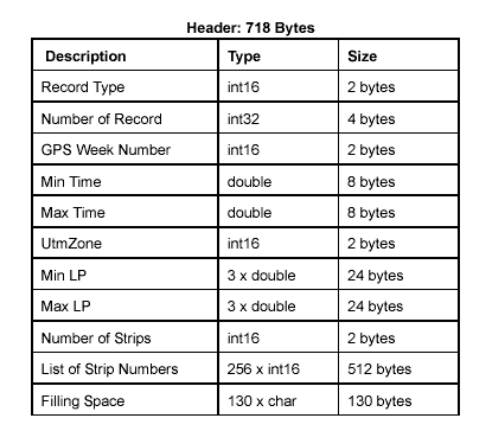

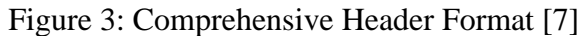

| <b>Description</b>            | Type       | Size     |
|-------------------------------|------------|----------|
| <b>GPS Time</b>               | double     | 8 bytes  |
| Pulse Count                   | int8       | 1 byte   |
| Last Pulse - ENH              | 3 x double | 24 bytes |
| Third Pulse - ENH             | 3 x double | 24 bytes |
| Second Pulse - ENH            | 3 x double | 24 bytes |
| First Pulse - ENH             | 3 x double | 24 bytes |
| Last pulse intensity          | int16      | 2 bytes  |
| Third pulse intensity         | int16      | 2 bytes  |
| Second pulse intensity        | int16      | 2 bytes  |
| <b>First pulse intensity</b>  | int16      | 2 bytes  |
| Last Pulse calibrated range   | double     | 8 bytes  |
| Third Pulse calibrated range  | double     | 8 bytes  |
| Second Pulse calibrated range | double     | 8 bytes  |
| First Pulse calibrated range  | double     | 8 bytes  |
| Calibrated angle in radians   | double     | 8 bytes  |
| Roll in radians               | double     | 8 bytes  |
| Pitch in radians              | double     | 8 bytes  |
| Heading in radians            | double     | 8 bytes  |
|                               |            |          |
| Plane position - ENH          | 3 x double | 24 bytes |
| Strip number                  | int16      | 2 bytes  |
| Reserved                      | int32      | 4 bytes  |

Figure 4: Comprehensive Record Format [7]

From the above it is apparent that the comprehensive format provides return intensities for intermediate values as well as the first and last return; however, the GEM ALTM system only provides  $1<sup>st</sup>$  and last return intensities. Intermediate returns are only provided by the latest Optech systems. Refer to the *REALM* data processing manual for an in-depth discussion on the comprehensive format and software utilization [7].

# 5.0 Post Processing

Once the navigation and laser data have been processed with *REALM*, the data is in a usable, "final" format, which then can be directly utilized or further processed. Depending on the application and project requirements, the data can be post processed for creation of specific project deliverables. In most instances, the required project deliverable for the client is a bare earth digital elevation model (DEM).

#### Gridding with Surfer

The generation of DEMs is accomplished with *Surfer*. *Surfer* is a contouring and 3D surface visualization and mapping program that can convert XYZ data files into contour, surface, wireframe, vector, image, shaded relief, and post maps. The most common application of *Surfer* and the importance of *Surfer* for this example is its ability to create a grid-based data file from an irregular spaced XYZ data file [3].

Gridding methods produce a regularly spaced, rectangular array of Z-values (heights) from irregularly spaced XYZ data. The term "irregularly spaced" means that the points follow no particular pattern over the extent of the region, resulting in many "holes" where data are missing. Gridding fills in these holes by interpolating Z-values at those locations where no data exist. The grid that is formed is a rectangular region comprised of evenly spaced rows and columns. The intersection of a row and column is called a grid node, and gridding generates a Z-value at each grid node by interpolation [3].

*Surfer* provides many different gridding methods for interpolation of the data. Different gridding methods provide different interpretations of the data because each method calculates grid node values using a different algorithm. Some methods are better than others in preserving the data, and sometimes some experimentation is necessary before one can determine the optimal method for the data. Gridding methods provided by *Surfer* include Inverse Distance to a Power, Kriging, Minimum Curvature, Modified Shepard's Method, Natural Neighbor, Nearest Neighbor, Polynomial Regression, Radial Basis Function, Triangulation with Linear Interpolation, Moving Average, Data Metrics, and Local Polynomial [3].

#### Kriging

The method utilized for gridding of the processed ALTM laser data is **Kriging**. Kriging is a geostatistical gridding method that can produce accurate, optimally gridded data points from irregularly spaced data. The statistical properties of Kriging attempt to model trends suggested in the data, so that, for example, high points might be connected along a ridge rather than isolated by bull's-eye type contours [3].

Kriging is a very flexible interpolation method that can be custom-fit to a data set by specifying an appropriate variogram model within *Surfer*. Kriging incorporates anisotropy and underlying trends, and the user can adjust the anisotropy parameters to better suit the data. In addition, Kriging can operate as either an exact or a smoothing interpolator depending on the parameters selected by the user in *Surfer* [3].

#### Creating a DEM in Surfer

The following is an example workflow of the steps taken within *Surfer* to create a DEM utilizing the Kriging interpolation method. It is important to note that this example assumes that the data has been completely processed and filtered before importing into *Surfer*. Therefore, any filtering such as vegetation and structure removal for generation of bare-earth DEMs must be completed prior to conducting the gridding process in *Surfer* outlined below. Refer to the GEM report on "filtering" for details.

#### In *Surfer*:

- 1. Click on **Grid | Data** from the file menu.
- 2. In the **Open** dialog, select the data file containing the XYZ values of the processed laser data and then click the *Open* button. A **Grid Data** dialog display will open similar to below.

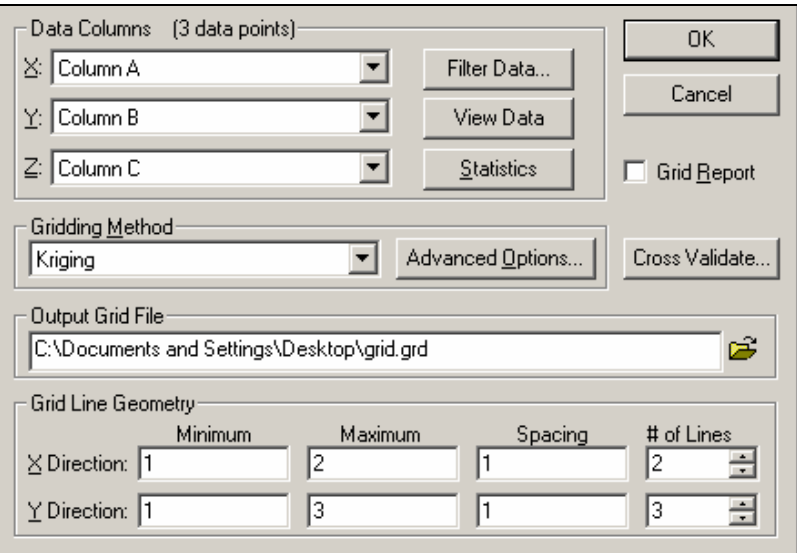

Figure 5: Grid Data Dialog [3]

*3.* In the **Grid Data** dialog, select the appropriate columns for the X, Y, and Z-values from the data file. Select *Kriging* in the *Gridding Method* group, select the desired spacing, range, and size of the grid in *Grid Line Geometry* fields, and select a location for the *Output Grid File*.

- 4. Next, click on **Advanced Options** and select the **General** tab on the Kriging advanced options window. Click the *Add* button to add variogram components. Select the *Linear* variogram, adjust the *slope* and *anisotropy* parameters if need be, and click *OK* to add it.
- 5. Click *Add* again and select the *Nugget Effect.* Set the *variance* to 0 (standard configuration but can be adjusted) and click *OK* to add the Nugget Effect. The display should now be similar to below.

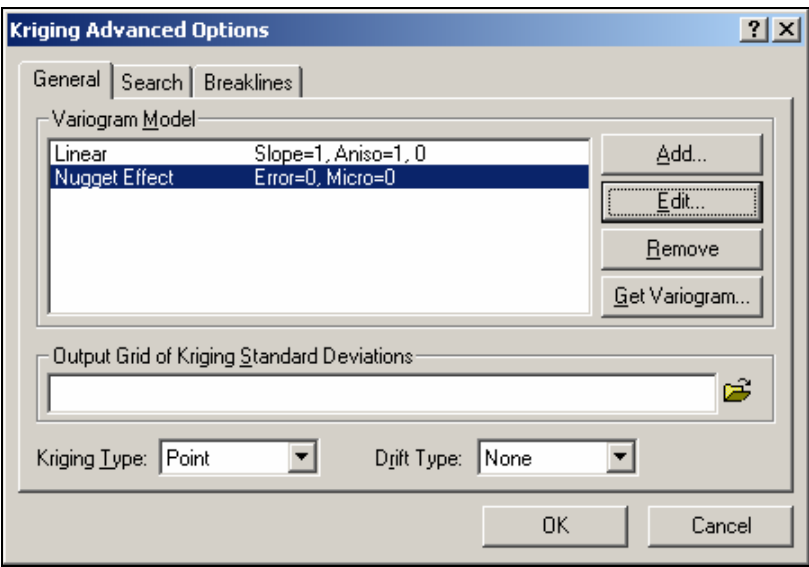

Figure 6: Krigging Advanced Options [3]

6. Next, select the **Search** tab to adjust the search capabilities of the Kriging algorithm. To utilize all of the data, make sure the *No Search* box is checked. Otherwise, uncheck the *No Search* box and enter the search parameters. Figure 7 below displays a standard format for the search parameters. Click *OK* to return back to the **Grid Data** dialog box.

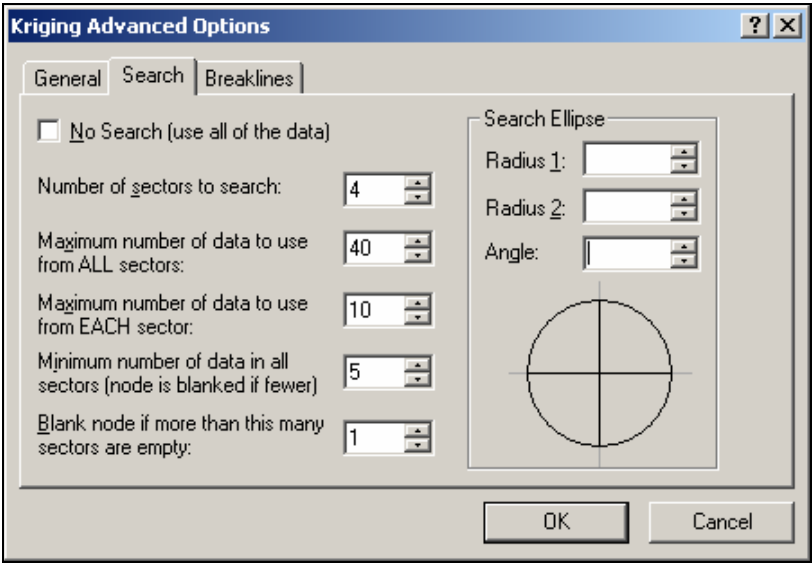

Figure 7: Standard Values for Search Parameter [3]

7. After the advanced options and parameters have been set, click *OK* on the **Grid Data** dialog box and the DEM will be generated utilizing the defined Kriging parameters.

The above is only a general outline of the steps in *Surfer* to generate a DEM and may vary dependent upon the data being processed and the parameters utilized. There are numerous Kriging parameters that can be adjusted or refined and it may be necessary to experiment with different settings until a desired result is found. Most gridding is automated within *Surfer*  performed by scripts. Refer to the *Surfer* User Manual for further detail [3].

# Appendix A

Table of Software:

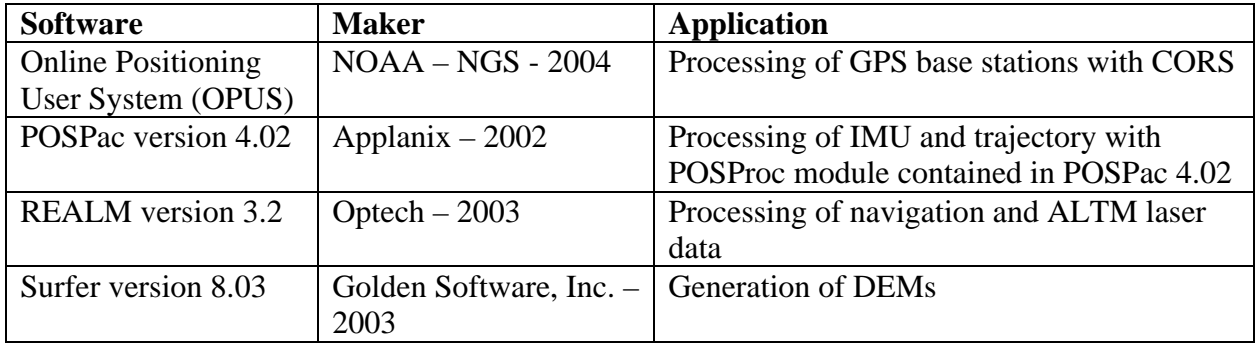

# References

[1] Applanix, *POSProc User Manual Version 2.1*, Applanix Corporation, Revision: 2, March 1997.

[2] Carter, W.R.; R. Shrestha; G. Tuell; D. Bloomquist; and M. Sartori, "Airborne Laser Swath Mapping Shines New Light on Earth's Topography," *Eos, Transactions, American Geophysical Union,* Vol. 82, No. 46, Nov. 2001, Pages: 549-555, 2001.

[3] Golden Software, *Surfer Version 8.03 – User Guide*, Golden Software, Inc., May 2003.

[4] Mader, G.L., "Rapid Static and Kinematic Global Positioning System Solutions Using the Ambiguity Function Technique," *Journal of Geophysical Research*, 97, 3271-3283, 1992.

[5] NOAA, "National Geodetic Survey – What is CORS?" *http://www.ngs.noaa.gov/CORS/corsdata.html*, accessed June 2004.

[6] NOAA, "OPUS – What is OPUS?" *http://www.ngs.noaa.gov/OPUS/What is OPUS.html,* accessed June 2004.

[7] Optech, *REALM Survey Suite Data Processing Manual - ALTM,* Optech Inc., Document No.: 195-090-06, Release: 3.1, Oct. 2002.